# **Table of Contents**

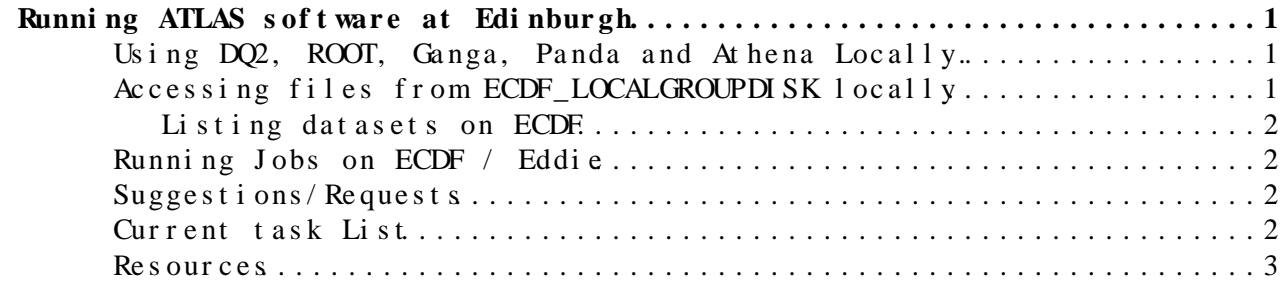

## <span id="page-1-0"></span>**Running ATLAS software at Edinburgh**

This page describes the steps needed to access and run ATLAS software from all local desktops in the Edinburgh group.

## <span id="page-1-1"></span>**Using DQ2, [ROOT,](https://twiki.cern.ch/twiki/bin/view/Main/ROOT) Ganga, Panda and Athena Locally.**

These packages can be used through ATLASLocal Root Base, this is separate to the particular releases installed below. To use these:

export ATLAS\_LOCAL\_ROOT\_BASE=/Disk/speyside4/atlas/ddm/ATLASLocalRootBase

export ATLAS\_LOCAL\_ROOT\_BASE=/cvmfs/atlas.cern.ch/repo/ATLASLocalRootBase

source \${ATLAS\_LOCAL\_ROOT\_BASE}/user/atlasLocalSetup.sh

and follow the instructions given on screen. Or at <https://twiki.atlas-canada.ca/bin/view/AtlasCanada/ATLASLocalRootBase><sup>®</sup> The former location on speyside is not up to date and the recommendation is to use the CVMFS setup.

For example: For DQ2 (to download data)

localSetupDQ2Client

voms-proxy-init --voms atlas

dq2-get [DATASET]

To use standalone root (to run on d3pds for example):

localSetupROOT

root

To run atlas software:

asetup -r 15.6.12

To use a nightly (you may need to check for the correct path

asetup --releasesarea=/Disk/speyside4/atlas/SW/nightlies/16.4.X rel\_3 here

[D3PDs](https://twiki.cern.ch/twiki/bin/edit/Main/D3PDs?topicparent=Main.AtlasEdinburghLocalSoftware;nowysiwyg=1) can be stored in /Disk/speyside7/Grid/grid-files (not backed up)

## <span id="page-1-2"></span>**Accessing files from ECDF\_LOCALGROUPDISK locally**

*See also [https://www.gridpp.ac.uk/wiki/RFIO\\_Local\\_Access](https://www.gridpp.ac.uk/wiki/RFIO_Local_Access)*

TFile::Open("root://srm.glite.ecdf.ed.ac.uk//dpm... ")

e.g.

TFile::Open("root://srm.glite.ecdf.ed.ac.uk//dpm/ecdf.ed.ac.uk/home/atlas/atlaslocalgroupdisk/mcl

This is slow for interactive use, but should be about as fast as having the files locally if making use of [TTreeCache](http://root.cern.ch/root/html/TTreeCache.html) <sup>a</sup> in your code. Using TTree::Draw() seems to be extremely fast.

Alternatively, it might be faster to copy the file locally. This can be done with rfcp:

export DPM\_HOST=srm.glite.ecdf.ed.ac.uk

export DPNS\_HOST=srm.glite.ecdf.ed.ac.uk

rfcp rfio:////dpm/ecdf.ed.ac.uk/home/atlas/atlaslocalgroupdisk/mc12\_8TeV/NTUP\_HSG2/e1622\_s1581\_s1

#### <span id="page-2-0"></span>**Listing datasets on ECDF**

First, to generate a list of datasets, do e.g.:

dq2-list-dataset-site UKI-SCOTGRID-ECDF\_LOCALGROUPDISK -n mc12\*HSG2\*

where the last parameter is a search string for your datasets. Then, given a dataset name, to generate a list of the paths to the files:

dq2-1s -f -p -L UKI-SCOTGRID-ECDF\_LOCALGROUPDISK mc12\_8TeV.167892.PowhegPythia8\_AU2CT10\_ggH125\_ZZ

These can be accessed locally as described above.

### <span id="page-2-1"></span>**Running Jobs on ECDF / Eddie**

- [Useful twiki page from the LHCb group](https://twiki.cern.ch/twiki/bin/view/Main/LHCbEdinburghGroupECDF#Job_output)
- [Users' manual](https://www.wiki.ed.ac.uk/display/ecdfwiki/Documentation)  $\blacksquare$

### <span id="page-2-2"></span>**Suggest i ons/ Requests**

This is an ongoing task so please let me know if everything (or anything!) is working.

#### <span id="page-2-3"></span>**Current task List**

- Interactive validation of local software
- SL5 32-bit/64-bit issues
- Documentation on local user setup, testing interactive job
- Check for kit validation for SL5
- Local cron script tests to retrieve nightlies
- Determine best mode of file transfer (rsync or pacman package diff)
- Associate nightly cron script to central service
- Request software area be visible from condor
- Test run of batch system
- Add more development nightlies (on request)
- Autoinstall method for new official releases
- Possible data migration

Accessing files from ECDF\_LOCALGROUPDISKI ocally 2

#### AtlasEdinburghLocal Software < Main < TWki

• Permanent mount point for  $/Di$  sk/speyside4

### <span id="page-3-0"></span>**Resources**

- [ATLAS Projects cache directory](http://atlas-computing.web.cern.ch/atlas-computing/links/kitsDirectory/projects/cache/)®
- [ATLAS project release status](http://atlas-computing.web.cern.ch/atlas-computing/projects/releases/status/)
- [Installing ATLAS software](https://twiki.cern.ch/twiki/bin/view/Atlas/WorkBookInstallingAtlasSoftware)
- [Setting up your ATLAS account](https://twiki.cern.ch/twiki/bin/view/Atlas/WorkBookSetAccount)
- [CMT Home](http://www.cmtsite.org/)<sup>®</sup>
- [Nightly build summary](https://twiki.cern.ch/twiki/bin/view/Atlas/NightlyBuildSummary)
- [NICOS general information](http://www.usatlas.bnl.gov/computing/software/nicos/)
- [NICOS summary](http://atlas-computing.web.cern.ch/atlas-computing/links/distDirectory/nightlies/global/) $\mathbb{F}$
- [SL5 migration issues](https://twiki.cern.ch/twiki/bin/view/Atlas/SL5Migration)
- [Physics & Astronomy Computing Services webpages](https://www.wiki.ed.ac.uk/display/PandAIntranet/Computing+Services)
- -- [AndrewWashbrook](https://twiki.cern.ch/twiki/bin/view/Main/AndrewWashbrook)  2009-09-30

This topic: Main > AtlasEdinburghLocalSoftware Topic revision: r19 - 2013-10-30 - WahidBhimji

**OPETI** Copyright & 2008-2019 by the contributing authors. All **T**TWiki [material](http://twiki.org/) [on this](http://www.perl.org/) collaboration platform is the property of the contributing authors. Ideas, requests, problems regarding TWki? [Send feedback](https://cern.service-now.com/service-portal/search.do?q=twiki)